# Securing your MySQL/MariaDB Data

Ronald Bradford, Colin Charles Percona Live Europe Amsterdam 2016

#### About: Colin Charles

- Chief Evangelist (in the CTO office), Percona Inc
- Founding team of MariaDB Server (2009-2016), previously at Monty Program Ab, merged with SkySQL Ab, now MariaDB Corporation
- Formerly MySQL AB (exit: Sun Microsystems)
- Past lives include Fedora Project (FESCO), OpenOffice.org
- MySQL Community Contributor of the Year Award winner 2014
- <http://bytebot.net/blog/>

#### About: Ronald Bradford

- Experienced MySQL database guy
- Author/Blogger/Speaker
- Looking for my next great opportunity

- <http://ronaldbradford.com/presentations/>
- <http://effectivemysql.com>

# Agenda

- Observed insecure practices
- Securing communications
- Securing connections
- Securing data
- Securing user accounts
- Securing server access

# Signs of Poor Security

- old\_passwords
- Users without passwords
- Anonymous users
- GRANT privilege users
- ALL privilege users
- '%' host user accounts

'root' MySQL user without password

Found in any version

- 'root' MySQL user
- Generic OS DBA user e.g. 'dba'
- Disabled OS

Firewall/SELinux/Apparmor

- Open data directory privileges
- Default test database

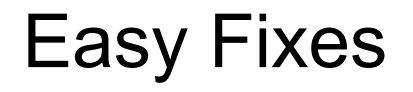

Δ

\$ mysql\_secure\_installation

# Current Insecure Practices

Very easy to fix practices

- Using password on command line
	- Command history
	- MySQL shell history
- Using simple passwords
	- It's just a test environment
- Using excessive permissions
	- GRANT, ALL, \*.\*, %

# Why being SUPER is bad (GRANT ALL ON \*.\*)

- Bypasses read only
- Bypasses init\_connect
- Can disable binary logging
- Can change dynamic configuration
- Takes the reserved connection

<http://ronaldbradford.com/blog/why-grant-all-is-bad-2010-08-06/>

<http://effectivemysql.com/presentation/mysql-idiosyncrasies-that-bite/>

### Secure Communications

- SSL for replication
- SSL for client connections
- SSL for admin connections
- Encryption on the wire

<https://dev.mysql.com/doc/refman/5.6/en/secure-connections.html> <https://dev.mysql.com/doc/refman/5.7/en/secure-connections.html>

#### Secure Communications

[mysqld]

ssl-ca=ca.pem

ssl-cert=server-cert.pem

ssl-key=server-key.pem

#### SSL Protocols and Ciphers

mysql> **SHOW SESSION STATUS LIKE 'Ssl\_version';** +---------------+-------+ | Variable\_name | Value | +---------------+-------+ | Ssl\_version | TLSv1 | +---------------+-------+ mysql> **SHOW SESSION STATUS LIKE 'Ssl\_cipher';** +---------------+---------------------------+ | Variable\_name | Value | +---------------+---------------------------+ | Ssl\_cipher | DHE-RSA-AES128-GCM-SHA256 | +---------------+---------------------------+

# SSL Client Connections

#### [Https://dev.mysql.com/doc/connector-python/en/connector-python-connectargs.html](https://dev.mysql.com/doc/connector-python/en/connector-python-connectargs.html)

```
import mysql.connector
from mysql.connector.constants import ClientFlag
config = {
     'user': 'ssluser',
     'password': 'asecret',
     'host': '127.0.0.1',
     'client_flags': [ClientFlag.SSL],
     'ssl_ca': '/opt/mysql/ssl/ca.pem',
     'ssl_cert': '/opt/mysql/ssl/client-cert.pem',
     'ssl_key': '/opt/mysql/ssl/client-key.pem',
}
```
#### <https://dev.mysql.com/doc/connectors/en/connector-net-tutorials-ssl.html>

#### Secure Connections

- mysql\_ssl\_rsa\_setup in MySQL 5.7
	- This program creates the SSL certificate and key files and RSA key-pair files required to support secure connections using SSL and secure password exchange using RSA over unencrypted connections, if those files are missing.
- uses the openssl command

# Secure Storage

- Encryption of data at rest
	- Data (table vs tablespace)
	- Binary Logs
	- Other Logs
- Key management

# Encryption in MariaDB Server

- Encryption: **tablespace** OR **table** level encryption with support for rolling keys using the AES algorithm
	- table encryption PAGE\_ENCRYPTION=1
	- $\circ$  tablespace encryption encrypts everything including log files
- file key management filename, file key management filekey, file key management encryption algorithm
- Well documented —

https://mariadb.com/kb/en/mariadb/data-at-rest-encryption/

- Tablespace/logs scrubbing: background process that regularly scans through the tables and upgrades the encryption keys
- --encrypt-tmp-files & --encrypt-binlog

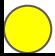

# Encryption in MariaDB Server II

[mysqld]

plugin-load-add=file\_key\_management.so

file-key-management

file-key-management-filename = /home/mdb/keys.enc

innodb-encrypt-tables

innodb-encrypt-log

innodb-encryption-threads=4

aria-encrypt-tables=1 # PAGE row format

encrypt-tmp-disk-tables=1 # this is for Aria

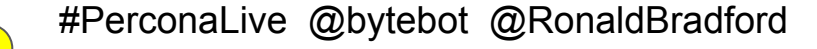

CREATE TABLE customer (

customer id bigint not null primary key,

customer name varchar(80),

customer creditcard varchar(20)) ENGINE=InnoDB

page\_encryption=1

page\_encryption\_key=1;

# Encryption in MariaDB Server III

- Use the preset! /etc/my.cnf.d/enable\_encryption.preset
- MariaDB Enterprise has a plugin for Amazon Key Management Server (KMS)
	- The reality is you can just compile this for MariaDB Server
- mysqlbinlog has no way to read (i.e. decrypt) an encrypted binlog
- This does not work with MariaDB Galera Cluster yet (gcache is not encrypted yet), and also xtrabackup needs additional work (i.e. if you encrypt the redo log)

# Encryption in MySQL

- MySQL 5.7.11 introduces InnoDB tablespace encryption
- early-plugin-load=keyring\_file.so in my.cnf
- Must use innodb file per table
- Convert via ALTER TABLE table ENCRYPTION='Y'
- Data is not encrypted in the redo/undo/binary logs
- Has external key management (Oracle Key Vault)

### Secure Accounts

- Privileges
- Passwords
- Password filesystem storage

# MySQL 5.6 improvements

- Password expiry ALTER USER 'foo'@'localhost' PASSWORD EXPIRE;
- Password validation plugin VALIDATE\_PASSWORD\_STRENGTH()
- mysql\_config\_editor store authentication credentials in an encrypted login path file named .mylogin.cnf
	- http://dev.mysql.com/doc/refman/5.6/en/mysql-config-editor.html
- Random 'root' password on install
	- mysql install db —random-passwords stored in \$HOME/.mysql secret

# MySQL 5.7 improvements

- Improved password expiry automatic password expiration available, so set default password lifetime in my.cnf
- You can also require password to be changed every n-days
	- ALTER USER 'foo'@'localhost' PASSWORD EXPIRE INTERVAL n DAY;
- There is also account locking/unlocking now
	- ACCOUNT LOCK/ACCOUNT UNLOCK

# MariaDB Server passwords

- Password validation plugin (finally) exists now
	- https://mariadb.com/kb/en/mariadb/development/mariadb-internals-documentation/password-v alidation/
- simple password check password validation plugin
	- can enforce a minimum password length and guarantee that a password contains at least a specified number of uppercase and lowercase letters, digits, and punctuation characters.
- cracklib password check password validation plugin
	- Allows passwords that are strong enough to pass CrackLib test. This is the same test that pam\_cracklib.so does

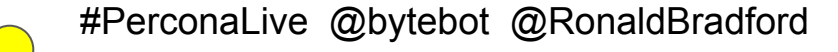

# Authentication in MySQL / MariaDB Server

- Auth socket Authenticates against the Unix socket file, using so peercred
- Sha256 password default-authentication-plugin=sha256 password, passwords never exposed as cleartext when connecting; SSL or RSA auth
- Kerberos/GSSAPI/SSPI User principals: <username>@<KERBEROS REALM>
- Active Directory (Enterprise only)
- Mysql\_no\_login ( MySQL 5.7 ) prevents all client connections to an account that uses it

## PAM authentication

#### Percona Server

#### MariaDB Server

INSTALL PLUGIN auth\_pam SONAME 'auth\_pam.so'; INSTALL SONAME 'auth\_pam';

CREATE USER byte IDENTIFIED WITH auth pam;

In /etc/pam.d/mysqld:

auth required pam\_warn.so

auth required pam unix.so audit

account required pam\_unix.so audit

CREATE USER byte IDENTIFIED via pam USING 'mariadb';

Edit /etc/pam.d/mariadb:

auth required pam unix.so account required pam unix.so

Just use —pam-use-cleartext-plugin for MySQL to use mysql\_cleartext\_password instead of dialog plugin

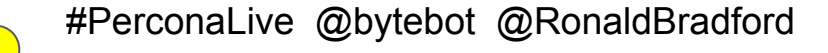

#### SQL standard Roles

- Bundles users together, with similar privileges follows the SQL standard
- MariaDB Server 10.0 (10.1 adds that each user can have a DEFAULT ROLE)
- MySQL 8.0 DMR

```
CREATE ROLE audit bean counters;
```

```
GRANT SELECT ON accounts.* to audit bean counters;
```

```
GRANT audit bean counters to ceo;
```
# Auditing

MySQL

- Logging account access
- Logging SQL statements
- Logging uncommon SQL patterns

OS

Logging account logins

Logging sudo commands

# Auditing Implementation

- MariaDB Server
	- User filtering as an additional feature via audit API extensions
	- Query cache enabled? No table records
- Percona
	- Multiple output formats: OLD, NEW, JSON, CSV
	- Filter by user, SQL command type, database,
	- Auditing can be expensive, so asynchronous/performance/semisynchronous/synchronous modes for logging - e.g. log using memory buffers, drop messages if buffers are full, or log directly to file, flush and sync at events, etc.
- McAfee Audit plugin
	- Uses offsets
- MySQL Enterprise Audit Plugin (utility: mysqlauditgrep)

#### Firewall Implementation

MySQL - MySQL Enterprise Firewall

MariaDB - MariaDB MaxScale dbfirewallfilter

Percona - use MariaDB MaxScale / ProxySQL

# SQL Injection

- Always using bind variables
- Escape input content
- Restricted "least" privileges
	- Do not have GRANT ALL

- Restricting user access to your database server (login accounts)
	- Every physical person has a dedicated login
	- Separate OS & Database accounts
	- sudo restrictions (e.g. sudo su -)
		- Setup sudo group
		- Grant only specific commands to execute
	- Never share account details
- **MFA**

- Restricting traffic to your database server (open ports)
- Run a software firewall
	- iptables, ufw
- You should use OS software meant to benefit security
	- SELinux / Apparmor

- If you can login, and stop MySQL, you can bypass security
	- --skip-grant-tables
- If you can edit /etc/my.cnf you can set
	- --init-file=/path/to/my.sql
- If you use --init-file, can you modify content of file

- Restrict access to datadir
- Restrict access to view mysql.user table on filesystem
- Check out the examples of how to Hack MySQL

<http://effectivemysql.com/downloads/MySQLSecurityEssentialsPerconaLive2015.pdf>

#### Installation

- Using your Linux distribution… mostly gets you MariaDB when you ask for mysql-server
	- Except on Debian/Ubuntu
		- However, when you get mariadb-server, you get an authentication plugin auth socket for "automatic logins"
	- You are asked by debhelper to enter a password
- You can use the APT/YUM repositories from Oracle MySQL, Percona or MariaDB
- Don't disable SELinux: system\_u:system\_r:mysqld\_t:s0

#### Update cadence

A security patch is so named because it improves security and generally addresses a means of attack of your system

- OS
- Database
- Application Stack

Why are you still running MySQL 5.5 or older?

# Deployment Security

Who has control over running deployments?

i.e. deploying code that manipulates your data or structure

An application user SHOULD NOT have CREATE, ALTER, DROP privileges

- User to write data
- User to read data
- DBA to administer data (restricted to localhost)

### Use of Docker Containers

Docker shows a disregard for security with 'root' OS logins by default

- MySQL server installation approach via exposed passwords
	- See Giuseppe's MySQL Docker operations tutorial
- Configuration is contained with container
	- Can you access the container via SSH
	- Can you copy and use container

### Reference Material

<https://www.mysql.com/why-mysql/presentations/mysql-security-best-practices/>

- MySQL Authentication and Password Policies
- MySQL Authorization and Privilege Management
- MySQL Encryption to secure sensitive data
- MySQL Enterprise Firewall to block database attacks such as an SQL Injection
- MySQL Enterprise Audit to implement policy

# MySQL Manual Security Practices

<http://dev.mysql.com/doc/refman/5.5/en/security.html>

<http://dev.mysql.com/doc/refman/5.6/en/security.html>

<http://dev.mysql.com/doc/refman/5.7/en/security.html>

#### Rate us! Thanks/Q&A

- Don't forget to rate us in the app!
- Ronald Bradford: @RonaldBradford / <http://effectivemysql.com>
- Colin Charles: @bytebot /

<http://www.bytebot.net/blog/>